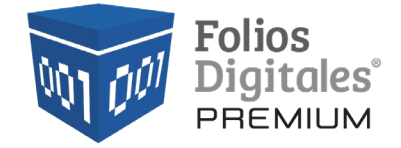

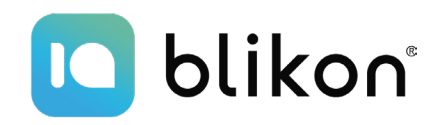

## Guía rápida para *error 824 sin validez de obligaciones*

*portalfoliosdigitales.blikon.com*

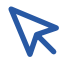

**Este mensaje de error se muestra por tres razones: Cuando se trata de un Sello digital de reciente trámite, cuando es revocado por el SAT o cuando hay omisión de obligaciones fiscales ante el SAT.**

> **Certificado de Sello digital de reciente trámite**: El error indica que su Sello Digital es muy reciente, una vez tramitado debe esperar hasta 72 horas hábiles para poder darle uso oficial ya que es el tiempo en el que el SAT lo actualiza en la lista de contribuyentes con obligaciones fiscales.

> **Certificado de Sello digital revocado por el SAT**: Se muestra este mensaje cuando es revocado el sello digital con fundamento en el artículo 17-H, Fracción X del CFF, Es decir que tiene algún pendiente con el SAT, por ejemplo: obligaciones fiscales no presentadas, algún adeudo, incongruencia en su domicilio fiscal, etc.

> **Contribuyente sin efectos fiscales**: Cuando el contribuyente entra en algún acto de fiscalización por alguna omisión de obligaciones el SAT limita la generación de CFDI aún teniendo el sello vigente sin revocar por lo que deberá solicitar aclaración ante el SAT.

*Con apoyo de su contador puede realizar la aclaración de acuerdo a la situación en la que se encuentre:*

**1** Consultar su RFC en el siguiente portal, para corroborar que tenga vigente su e.Firma y Sello Digital y que ya hayan transcurrido 72 horas hábiles después de tramitarlos:

*https://portalsat.plataforma.sat.gob.mx/RecuperacionDeCertificados/faces/consultaCertificados.xhtml*

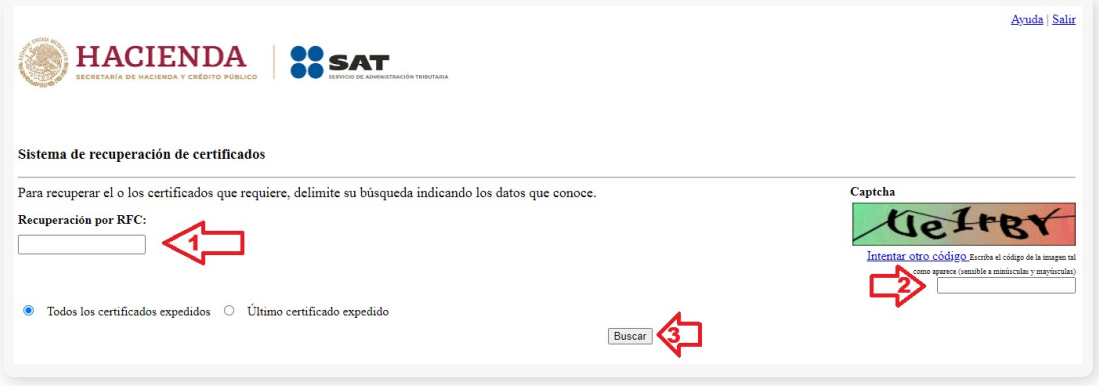

**2** Ingresar al siguiente enlace para generar una opinión de cumplimiento SAT, se requiere e.Firma o contraseña (antes clave CIEC) para su acceso:

*https://www.sat.gob.mx/consultas/login/20777/consulta-tu-opinion-de-cumplimiento-de-obligaciones-fiscales*

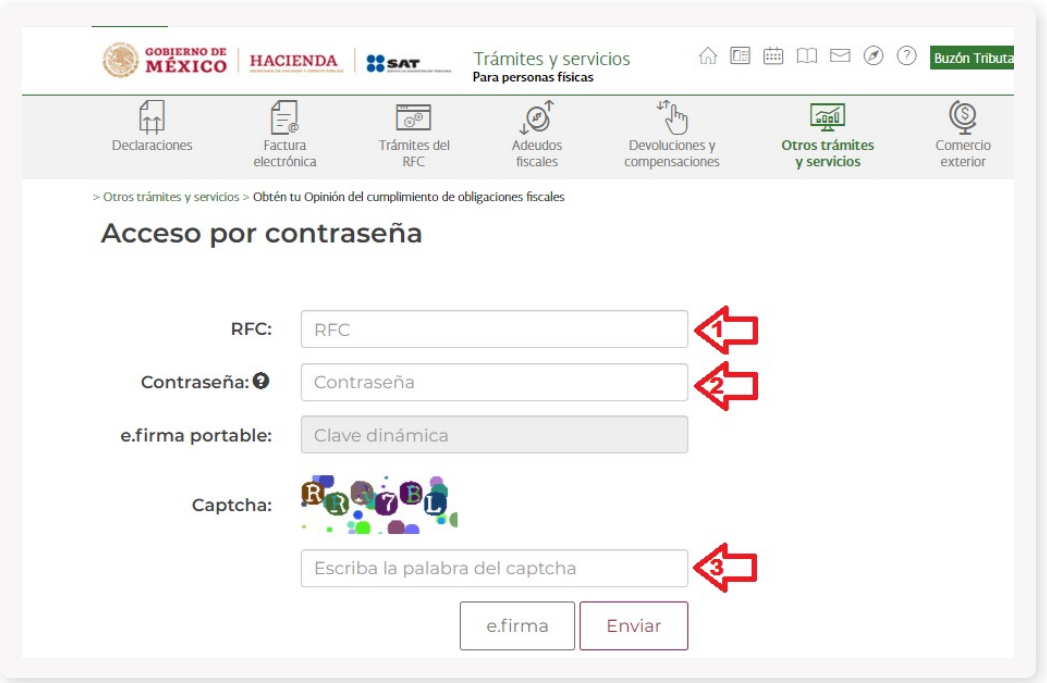

**3** Si la opinión generada en el anterior paso no muestra algún inconveniente, entonces se debe levantar una aclaración. Primero revisar en su Buzón Tributario que no tenga alguna notificación pendiente y después ingresar al siguiente enlace:

*https://www.sat.gob.mx/tramites/operacion/89573/consulta-y-paga-tus-adeudos-fiscales-si-estas-inscrito-al-rfc*

Se anexa imagen donde se especifica dar click en Servicios de internet y en el apartado de Aclaraciones dé clic en **Solicitud**:

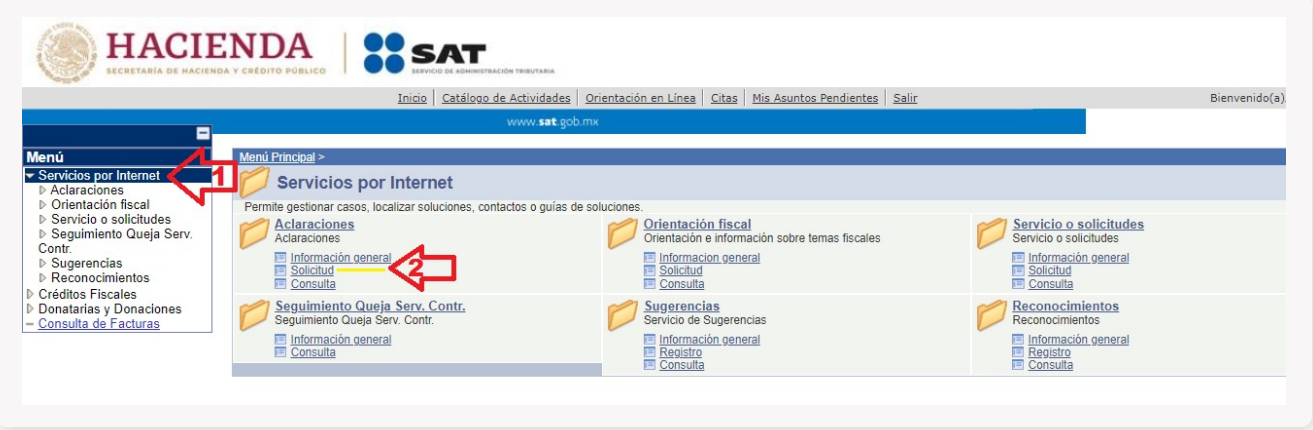

Seleccione la aclaración a realizar y de seguimiento a la respuesta que le otorgue el SAT y proporcione la evidencia que tenga disponible sobre las obligaciones y requerimientos que le realicen. Una vez resuelta la situación ante el SAT, en 72 horas hábiles podrá facturar con nosotros.

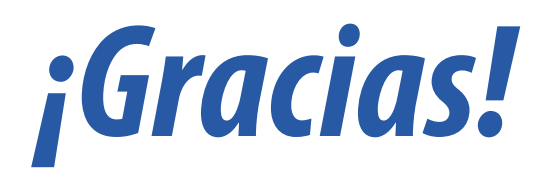

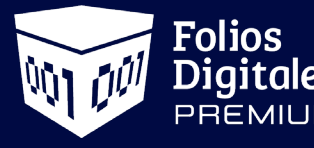

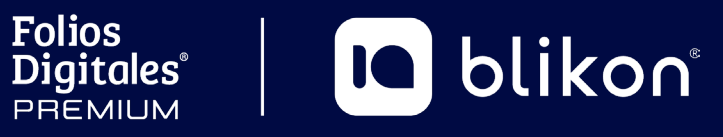

*Los Expertos en Facturación Electrónica*